# **ATLAS INTERATIVO DO PONTAL DO PARANAPANEMA**

## Arlete Aparecida Correia Meneguette<sup>1</sup> Thiago Correia Meneguette<sup>2</sup> Eduardo Paulon Girardi<sup>3</sup>

#### **Resumo**

A área do Pontal do Paranapanema está localizada no Extremo Oeste do Estado de São Paulo, na região sudeste do Brasil. O principal objetivo deste Atlas é o de reunir, através de mapas topográficos e temáticos, todas as informações geográficas sobre o Pontal do Paranapanema, a fim de servir de base para projetos e planejamentos governamentais (municipais ou estaduais), bem como para o setor privado. O Atlas constitui também um produto de informação sobre as condições sócio-econômicas desta área, sendo voltado para estudos acadêmicos da comunidade regional. A avaliação do Atlas Interativo foi realizada por educadores e o resultado indica que este produto de informação promove o conhecimento sobre o Pontal do Paranapanema, constituindo uma contribuição para a Educação Ambiental. Este projeto de pesquisa conta com o apoio da FAPESP, da UNESP e da FUNDACTE.

**Palavras-chave**: Atlas Interativo, Sistema de Informações Geográficas, Pontal do Paranapanema

#### **Abstract**

#### **Interactive atlas of Pontal do Paranapanema version 4.0**

The Pontal do Paranapanema area is located in the western part of São Paulo State, in the southeast of Brazil. The main objective of this Atlas is to bring together, through topographical and thematic maps, all the geographical information about the Pontal do Paranapanema, in order to serve as a basis for studies and planning of the government (at municipal and state level) as well as to the private sector. The Atlas also aims at becoming an information product about socio-economic conditions of this area directed to academic studies of the regional community. Evaluation of the Interactive Atlas was done by educators and the result indicates that this information product promotes the knowledge about the Pontal do Paranapanema and it is a contribution to Environmental Education. This research project has had the support given by FAPESP, UNESP and FUNDACTE.

**Key-words**: Interactive Atlas, Geographic Information System, Pontal do Paranapanema

## **INTRODUÇÃO**

Segundo PETERSON (1995), o crescimento do acesso aos mapas pelas pessoas coincide com a criação de uma sociedade mais democrática. Sendo assim, um Atlas é uma ferramenta muito importante dentro da nossa sociedade, sendo utilizado desde a escola até em uma empresa pública ou privada.

 1 Profº. Adj. do Departamento de Cartografia da Faculdade de Ciências e Tecnologia – Unesp – Campus de Presidente Prudente-SP. E-mail: arlete@prudente.unesp.br

<sup>2</sup> Aluno do Curso de Comunicação Social da Universidade do Oeste Paulista – Presidente Prudente-SP. E-mail: meneguettes@uol.com.br

<sup>3</sup> Aluno do Curso de Graduação em Geografia da Faculdade de Ciências e Tecnologia – Unesp – Campus de Presidente Prudente-SP e Bolsista IC FAPESP. E-mail: paulongirardi@ig.com.br

É importante citar as diversas utilizações possíveis aos Atlas Interativos, visto que as informações contidas nestes servem a diferentes fins, tais como a Educação, o Planejamento Ambiental, Planejamento Regional, Turismo etc. Na área educacional, vem crescendo cada vez mais no Brasil e no mundo a utilização do computador.

O sistema público de ensino brasileiro tem recebido nos últimos anos recursos de Informática, sendo que a grande maioria das escolas já possui laboratórios equipados com bons computadores. Com isso deve-se destacar a elaboração de produtos regionais para que o aluno possa apreender conhecimentos presentes em sua região de vivência, o que em muito auxilia e facilita o processo ensino-aprendizagem.

O surgimento de materiais multimídia para o auxílio à Educação Ambiental é de extrema importância, pois isso auxilia na conscientização e informação dos alunos para com a situação dos elementos naturais de sua região, dentre os quais está em primeiro plano a água.

Segundo ABEAS (1999), uma abordagem multimídia permite:

- Dispor da mesma idéia em diferentes recursos educativos;
- Motivar experiências visuais e sonoras dinâmicas;
- Estimular a participação em discussões e motivar o pensamento criativo e crítico;
- Vivenciar o que os temas abordados oferecem, em seus diferentes níveis de aprendizado e linguagem;
- Respeitar a potencialidade de cada indivíduo;
- Fazer de cada tema o ponto de partida para novas experiências.

Merece também destaque a potencialidade destes materiais enquanto recursos pedagógicos disponíveis ao professores, sendo que desta maneira o professor possui mais um instrumento alternativo ao giz e ao quadro negro.

### O ATLAS NO CONTEXTO AMBIENTAL

Martin (2001) salienta que o volume de água no planeta Terra é limitado e constante, pois o que sofre variações é a quantidade distribuída em cada um dos três estados físicos em que se apresenta: sólido (geleiras e calotas polares), gasoso (vapor d'água) e líquido (oceanos, mares e rios). Pelo fato de possuir características específicas que a tornam um solvente extremamente eficaz, a água pode recolher e transportar todos os resíduos presentes nas superfícies por onde passa (NYEMCZYNOWICZ<sup>4</sup> apud MARTIN, 2001), sendo que esses resíduos são provenientes de diversas fontes, dentre as quais o solo, a vegetação, além dos esgotos e lixos das cidades, dentre outros.

Deste modo, a poluição das águas por esgotos domésticos e industriais, utilização de produtos químicos na agricultura e o lixo urbano são o principal elemento de discussão sobre Conservação Ambiental na atualidade. Para sanar esses problemas a principal medida que deve ser tomada é o tratamento dos efluentes urbanos e industriais. Sobre isso, Hespanhol (2000) coloca que:

> A utilização prioritária das águas de melhor qualidade para o consumo doméstico, destinando as de menor qualidade para usos não potáveis, é o que propõe a prática do reuso. Largamente utilizado em outros países, mas ainda incipiente no Brasil, esse conceito prevê a reciclagem das águas pluviais e urbanas, dos esgotos e dos efluentes industriais, sugerindo que a água

 4 NYEMCZYNOWICZ, J. Water management and urban development: a call for realistic alternatives for future**.** Impact of Science on Society, London, n.166, v.42, n.2, p. 21-32, 1992.

retirada seja aplicada em atividades de irrigação de campos e jardins, formação de reservas de proteção contra incêndios, descargas sanitárias em banheiros públicos, lavagem de veículos e em sistemas decorativos como fontes e chafarizes.

Quanto ao planejamento e gerência da utilização e preservação deste tão precioso bem que é a água, a utilização da Bacia Hidrográfica como Unidade de Estudo é primordial, visto que é dentro dela que ocorrem todos os processo de captação, utilização e poluição da mesma.

O desenvolvimento de projetos pelos Comitês de Bacias Hidrográficas é de suma importância, pois a análise mesoregional atua em uma escala maior, portanto em uma área menor e mais fácil de ser administrada.

É dentro deste processo de caracterização e de colaboração à tomada de medidas e de conservação e restauração ambiental que o presente Atlas Interativo ganha importância, podendo constituir uma contribuição à sociedade em geral, ao Comitê da Bacia Hidrográfica do Pontal do Paranapanema (CBH-PP) e aos Núcleos Regionais de Educação Ambiental do Pontal do Paranapanema (NREA-PP).

## LEVANTAMENTO DE DADOS

#### PROCESSAMENTO DE BASES DIGITAIS DE DADOS ESPACIAIS

Para o processamento de Bases Digitais de Dados Espaciais foram selecionadas algumas publicações, para que pudessem ser feitos os recortes regionais e espaciais:

- CD-ROM do Zoneamento Ecológico Econômico do Pontal do Paranapanema elaborado por SENAGRO (1998);
- CD-ROM do Relatório Zero da Bacia Hidrográfica do Pontal do Paranapanema elaborado por CPTI (1999);
- CD-ROM do Plano de Bacia Hidrográfica do Pontal do Paranapanema elaborado por CPTI (2002).

Os cartogramas e mapas foram editados, recortados e processados de forma a tornarem-se adequados aos padrões desejados, dentre os quais à visualização na tela em *800x600 pixels*. Tais cartogramas são: planimétrico, geológico, geomorfológico, pedológico, suscetibilidade solo à erosão, uso atual e ocupação do solo, instalação dos processos de assoreamento e qualidade das águas, assentamentos implantados, criticidade potencial do solo à erosão, fragilidade natural do solo à erosão, conflito do uso do solo, aptidão agrícola e vegetação natural remanescente, bem como a carta-imagem de satélite Landsat/TM.

## PROCESSAMENTO DE BASES DIGITAIS DE DADOS NÃO **ESPACIAIS**

As bases digitais de dados não espaciais foram coletadas junto ao *site* e ao CD-ROM do Censo 2000 do Instituto Brasileiro de Geografia Estatística (IBGE, 2001). Tais dados foram processados no *software* Microsoft Excel2000 e analisados, resultando na geração de gráficos, tabelas e posteriormente, pós-processados com o *software* de Cartografia Temática PHILCARTO (WANIEZ et al, 2002), em Cartogramas Sócio-Econômicos, tais como os de População Total, População Urbana e Rural, População Masculina e Feminina, Densidade Demográfica e Taxa de Urbanização, dentre outros.

## IMPLEMENTAÇÃO DO ATLAS INTERATIVO DO PONTAL DO PARANAPANEMA VERSÃO 4.0

Este tópico apresenta detalhadamente as fases de implementação do Atlas Interativo do Pontal do Paranapanema, citando os procedimentos metodológicos adotados e os resultados obtidos.

MENEGUETTE (2001) implementou as versões 1.0, 1.1 e 2.0 no ano 2001; a versão 3.0 foi desenvolvida em 2002 e no ano 2003 está sendo disponibilizada a versão 4.0.

O *software* que vem sendo utilizado é o Macromedia Flash MX, que permite a geração de um ambiente gráfico favorável à visualização e realização de consultas no Atlas Interativo por parte dos usuários.

O Flash, de acordo com KYLE (2000) é um aplicativo que permite criar formulários, atividades interativas e animações baseadas em imagens vetoriais e que podem ser carregados de forma rápida. Um arquivo de imagem vetorial consiste em uma lista de pontos e linhas a serem conectados, enquanto que imagens matriciais (formatos JPEG, GIF etc) são muito maiores do que as imagens vetoriais por que descrevem cada *pixel* da imagem *raster*. Além de serem arquivos menores, as imagens vetoriais podem ser redimensionadas sem perda de detalhes. BUGAY e BUGAY (1999) observam que um problema comum é assegurar a uniformidade de cores e gráficos e que para tanto, o Flash conta com suporte para a paleta de 216 cores, importação e exportação para grupo de cores, assegurando cores consistentes, além de permitir importação/exportação de conjuntos de cores personalizadas.

Na abertura do Atlas, assim que o usuário aciona o CD-ROM autoexecutável é mostrado na tela (fundo branco, letras em preto) um texto de Apresentação deste produto de informação. Para cada vez que o usuário quiser acessar esta tela, basta-o clicar no botão "**Início**".

Ao escolher a opção "**Fotos**" é exibida uma galeria de fotografias históricas, as quais foram selecionadas especialmente para este Atlas.

A fim de complementar a opção do Atlas relativa às "**Imagens**", uma nova formatação foi idealizada neste Projeto de Pesquisa, partindo da concepção do *site* da Embrapa e aprimorando os recursos de navegação. Quando se aciona o botão "Imagens" do Menu é mostrada uma seqüência de imagens de satélite Landsat TM7/ETM+ 5R4G3B do Estado de São Paulo.

A partir do botão "**Mapas**" é possível escolher uma série de mapas topográficos e temáticos sobre os quais pode-se sobrepor informações básicas selecionadas interativamente em uma legenda.

No momento estão disponíveis 17 mapas, quais sejam:

- Caracterização Geral e Localização;
- Mosaico de Imagens;
- Altimétrico;
- Aptidão Agrícola;
- Bacias Hidrográficas;
- Conflitos de Uso do Solo;
- Criticidade Atual à Erosão;
- Densidade Demográfica;
- Fragilidade Ambiental Natural;
- Geológico;
- Geomorfológico;
- Hipsométrico;
- Pedológico;
- População Total;
- Taxa de Alfabetização;
- Uso do Solo;
- Vulnerabilidade dos Aqüíferos.

As Figuras 1 e 2 apresentam o Mapa de Caracterização Geral e Localização nas quais são mostradas feições planimétricas, bem como coordenadas geográficas, escala gráfica, seta indicativa do Norte e informações marginais. Ao exibir um dos mapas da lista o usuário poderá sobrepor feições que fazem parte da legenda básica, tais como:

- Limites Estaduais**;**
- Limites Municipais;
- Limite de Grupos de UGRHIs;
- Limite de UGRHIs;
- UGRHI-22;
- Rios Principais;
- Outros Rios;
- Hidrovias;
- Rodovias Principais;
- Rodovias Secundárias;
- Ferrovias:
- Municípios do CBH-PP;
- Sedes de Comarca;
- Sedes de Município.

As Figuras 3 e 4 mostram o Mapa Hipsométrico da UGRHI-22, sendo que no primeiro deles não houve sobreposição de feições planimétricas, enquanto que ao segundo foram sobrepostas algumas feições consideradas relevantes no contexto, tais como sedes de municípios e de comarcas, malha viária, hidrografia e limites (estaduais, municipais, de Grupos de UGRHIs e de UGRHIs). A Figura 5 apresenta o Mosaico de Imagens de Satélite Landsat, com sobreposição dos rios principais selecionados a partir da lista de feições planimétricas da legenda básica.

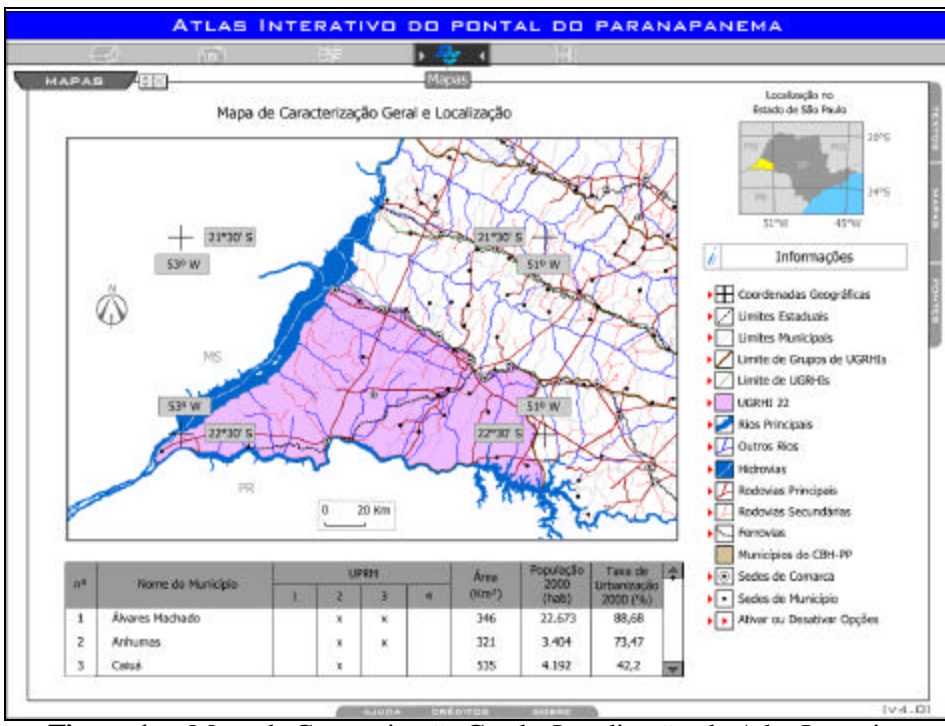

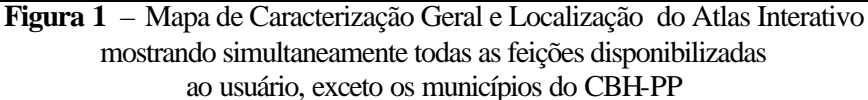

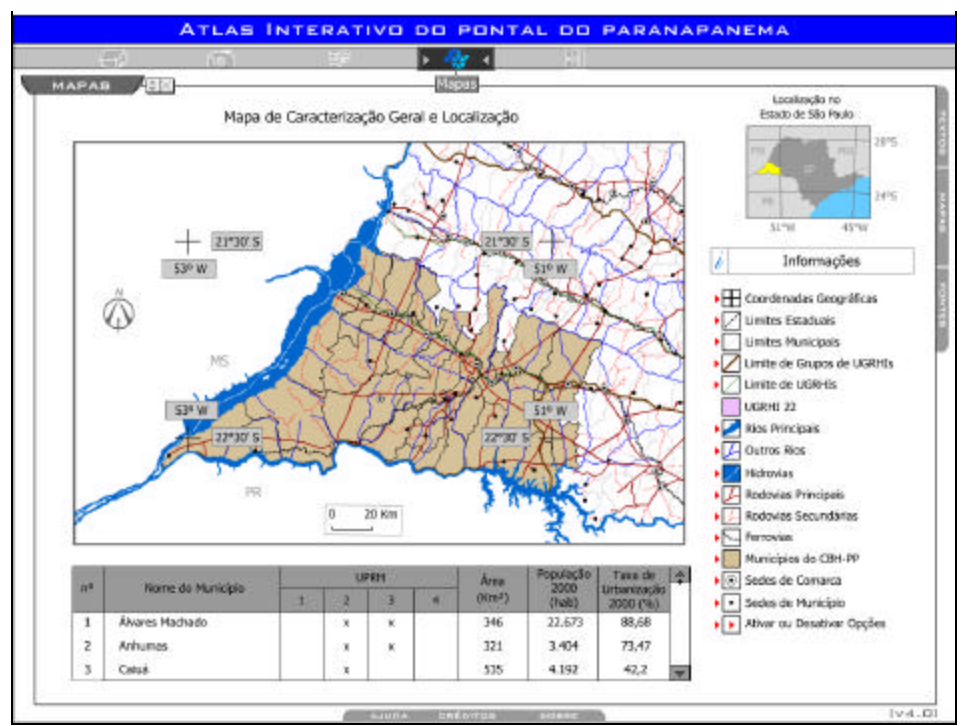

**Figura 2 –** Mapa de Caracterização Geral e Localização do Atlas Interativo mostrando simultaneamente todas as feições disponibilizadas ao usuário, exceto a área da UGRHI-22

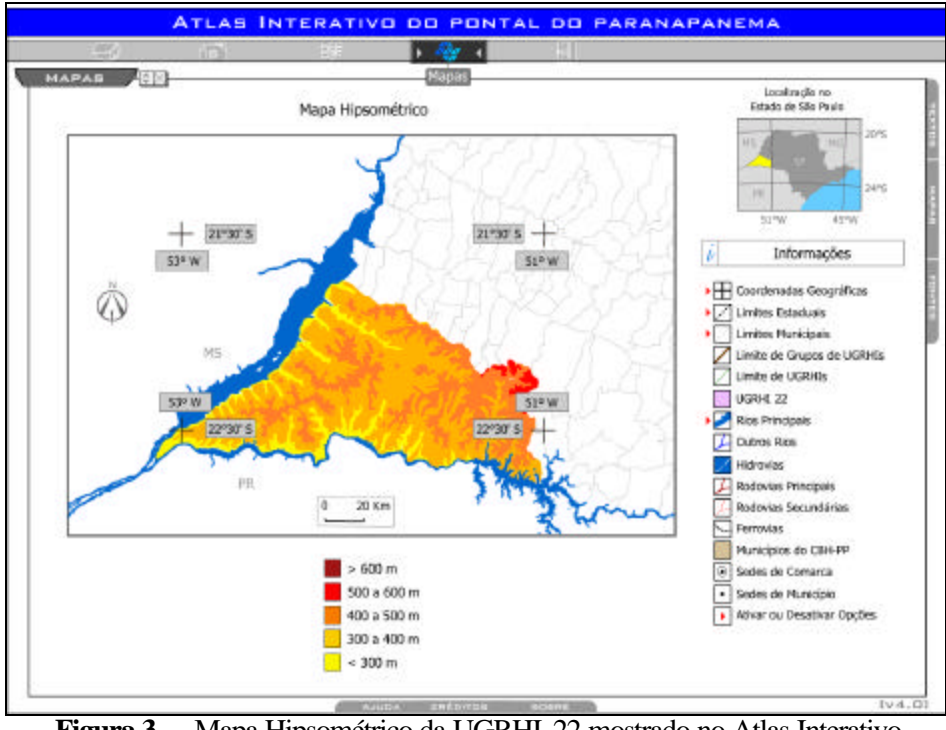

**Figura 3 –** Mapa Hipsométrico da UGRHI-22 mostrado no Atlas Interativo sem sobreposição de feições planimétricas

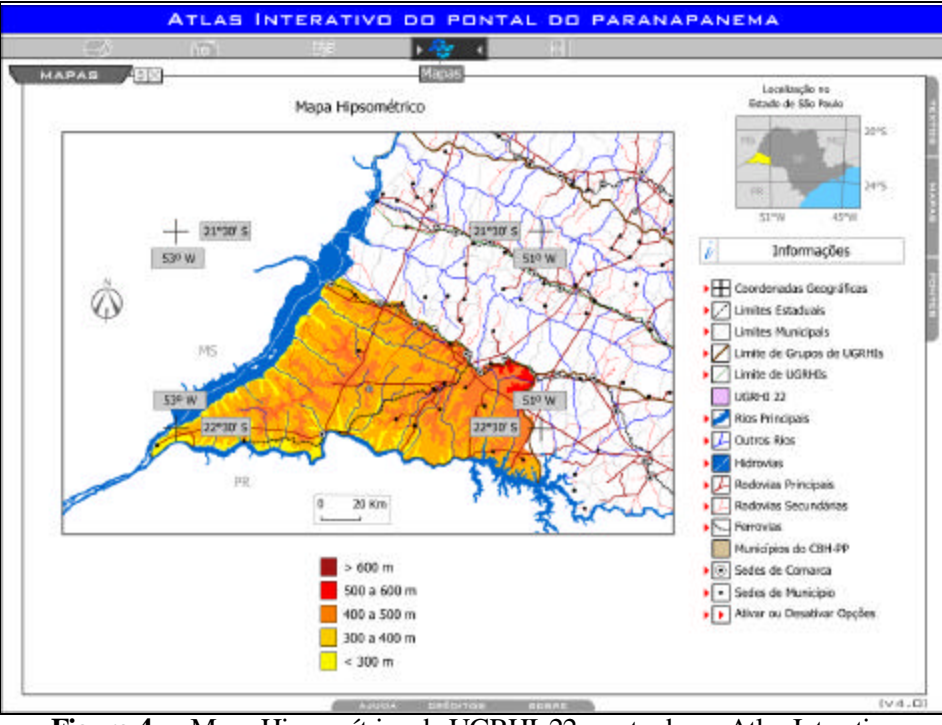

**Figura 4 –** Mapa Hipsométrico da UGRHI-22 mostrado no Atlas Interativo com sobreposição de algumas feições planimétricas

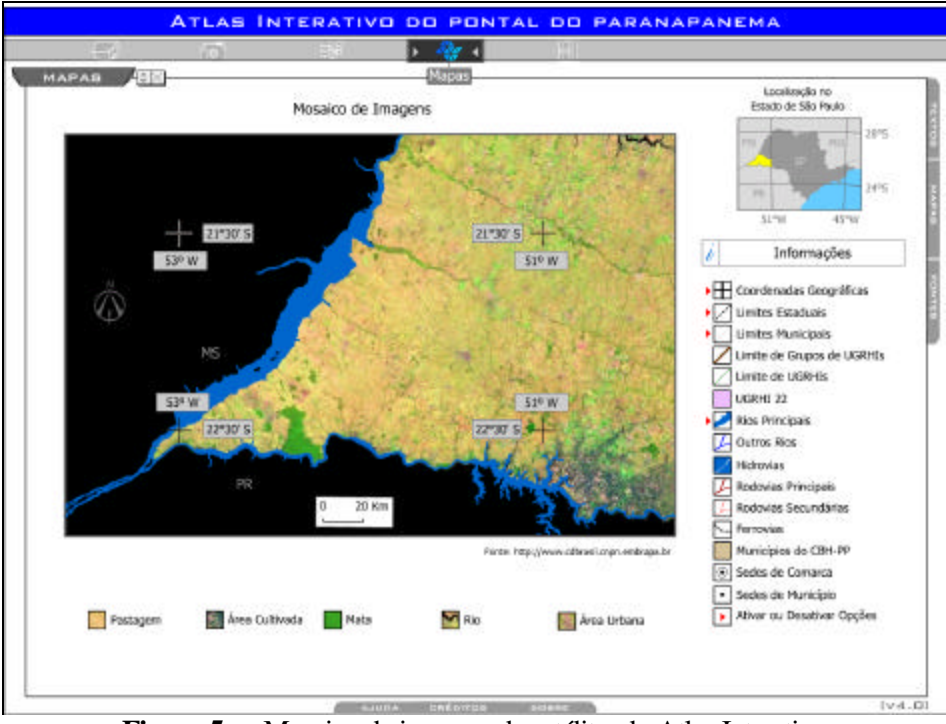

**Figura 5** – Mosaico de imagens de satélite do Atlas Interativo

O recurso "Ativar ou desativar opções", disponibilizado na Legenda Básica, permite ao usuário selecionar automaticamente todas as opções. Outra alternativa oferecida ao usuário é a de mostrar ou não as coordenadas geográficas de 4 pontos inseridos na área mapeada.

Foi incorporada uma tabela com os seguintes dados:

- Número de Identificação do Município na Tabela;
- Nome do Município;
- Unidade de Planejamento de Recursos Hídricos associada ao Município;
- Área do Município, segundo o IBGE no ano 2000;
- População Total do Município, segundo o IBGE no ano 2000;
- Taxa de Alfabetização do Município, segundo o IBGE no ano 2000.

Os dados apresentados na citada tabela do Atlas podem ser vistos na Tabela 1.

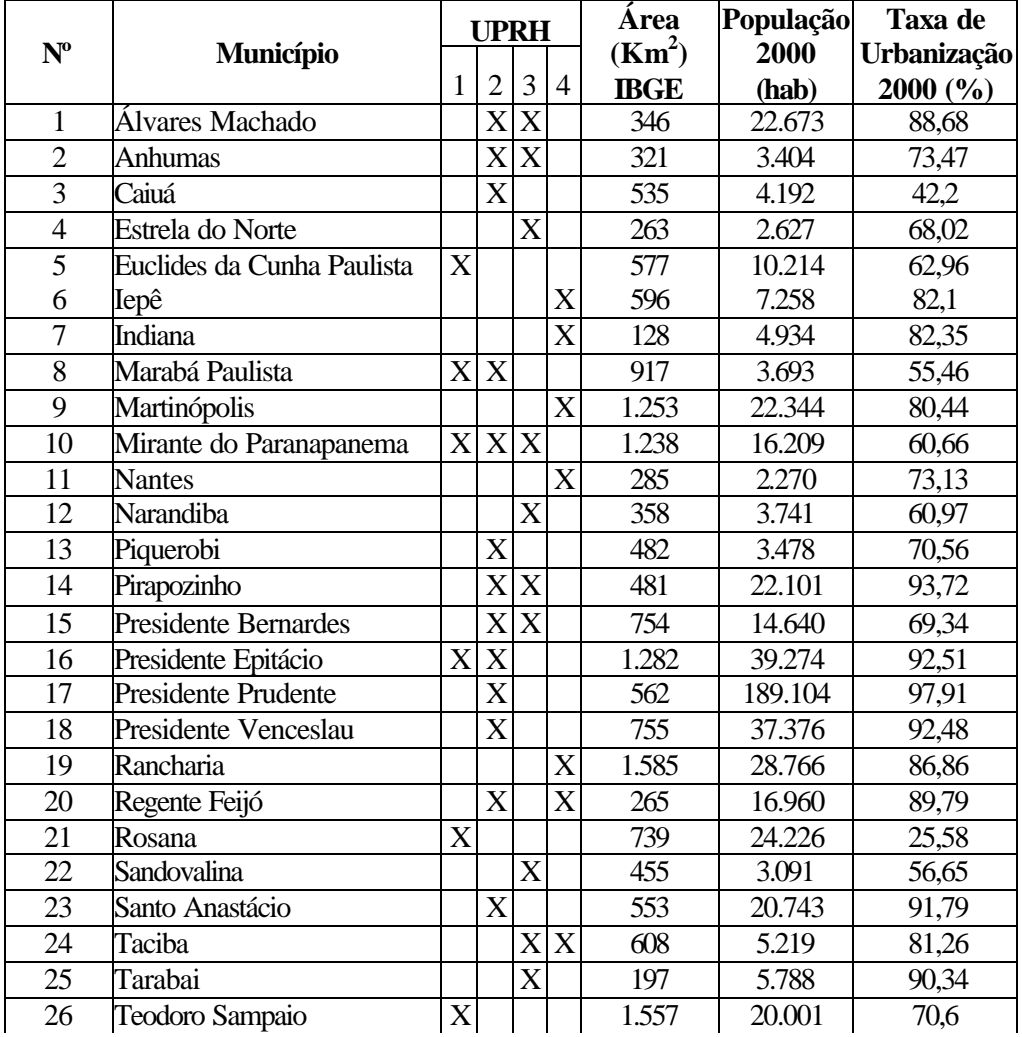

**Tabela 1 –** Dados apresentados no Atlas Interativo do Pontal do Paranapanema – v.4.0

No mapa de localização no Estado de São Paulo destaque é dado, em amarelo, à posição ocupada pela UGRHI-22. São mostradas, também, as coordenadas geográficas de

dois paralelos de latitude e dois meridianos, assim como os limites e as siglas dos Estados vizinhos (Mato Grosso do Sul, Minas Gerais, Paraná e Rio de Janeiro).

A cada um dos mapas do Atlas Interativo estão associados textos explicativos e são citadas as Fontes. Para acessar estas telas complementares basta clicar sobre as abas dispostas à direita da tela corrente. Para acessar novamente a lista de Mapas basta clicar sobre o símbolo de "Maximizar" que se encontra à direita da palavra "MAPAS" mostrada à esquerda da tela corrente. Ao acionar a lista de Mapas a mesma pode ser movida pela tela conforme necessidade do usuário ou fechada, se houver necessidade, bastando para isso clicar sobre o símbolo de "Fechar". No alto da lista de itens da legenda básica é mostrada uma caixa para Informações, a qual ainda está em fase de implementação na atual versão, sendo que por meio desta alternativa será possível ao usuário acessar topônimos.

No atual estágio do Atlas apenas foram inseridos os mapas que mostram a UGRHI-22 como um todo, mas está em fase de implementação a inserção dos mapas mostrando cada uma das Unidades de Planejamento de Recursos Hídricos (UPRH).

Nas próximas etapas serão incorporados também Textos, Fontes, Gráficos e Tabelas correspondentes a cada um dos itens elencados no menu.

## CONSIDERAÇÕES FINAIS

A linha de pesquisa "**Implementação e Disponibilização de Mapotecas Digitais**" é uma das mais ativas no Grupo de Pesquisa "Aplicações da Multimídia na Cartografia", envolvendo o desenvolvimento de Atlas Interativos, Guias Eletrônicos, Bancos de Imagens e Repositórios Digitais.

A Mapoteca Digital pode ser acessada a partir do *site*  http://www2.prudente.unesp.br/mapoteca.htm .

Nas próximas etapas de trabalho serão inseridos no Atlas os mapas e cartogramas que individualizam cada uma das 4 Unidades de Planejamento de Recursos Hídricos (UPRHs), de modo que cada uma possa ser analisada e visualizada separadamente. O módulo "Conheça o Pontal do Paranapanema Brincando" está em desenvolvimento para inserção futura no Atlas Interativo.

O Atlas também será testado com outros alunos e professores, sendo que as sugestões dadas por estes serão analisadas e efetuadas para que o produto atenda melhor às necessidades dos usuários e possa continuar oferecendo sua contribuição para a Educação Ambiental.

É importante ressaltar que, além do financiamento recebido da Fundação de Amparo à Pesquisa do Estado de São Paulo (FAPESP) e da Pró-Reitoria de Pesquisa da Unesp (PROPP), a implementação do Atlas Interativo do Pontal do Paranapanema contou com o apoio da Fundação de Ciência, Tecnologia e Ensino (FUNDACTE), através de bolsa de pesquisa.

# REFERÊNCIAS BIBLIOGRÁFICAS

ABEAS. **Guia do Educador**. 2 ed, Brasília: MMA, 1999.

BUGAY, E.; BUGAY, L. **Conhecendo o flash 4** . Florianópolis: BookStore, 1999.

COOPERATIVA DE SERVIÇOS, PESQUISAS TECNOLÓGICAS E INDUSTRIAIS (CPTI). **Diagnóstico da situação dos recursos hídricos da UGRHI – 22 Pontal do Paranapanema:** relatório zero. São Paulo: CPTI, 1999. CD-ROM.

COOPERATIVA DE SERVIÇOS, PESQUISAS TECNOLÓGICAS E INDUSTRIAIS (CPTI). **Plano de Bacia Hidrográfica do Pontal do Paranapanema 2002-2003**. São Paulo: CPTI, 2002. CD-ROM.

FUNDAÇÃO INSTITUTO BRASILEIRO DE GEOGRAFIA E ESTATÍSTICA (IBGE). **Censo demográfico 2000**. Rio de Janeiro: IBGE, 2001. CD-ROM.

HESPANHOL, I. Água Reciclada. **Águas no Brasil**, Salvador: v. I, n. 2, p. 04-07, Abril/Junho. 2000.

KYLE, L. **Flash para profissionais da web**. São Paulo: Makron, 2000.

MARTIN, Encarnita Salas. Abastecimento urbano e poluição da água em Presidente Prudente In: SPOSITO, Maria Encarnação Beltrão. (org.) **Textos e Contextos para a Leitura Geográfica de uma Cidade Média.** Presidente Prudente: Universidade Estadual Paulista, 2001, p.15-36.

MENEGUETTE, Arlete Aparecida Correia. **Atlas interativo do Pontal do Paranapanema**: uma contribuição à educação ambiental. P. Prudente, 2001. Tese (Livre-docência em Cartografia) – Faculdade de Ciências e Tecnologia, Universidade Estadual Paulista. 2001.

PETERSON, M. P**. Interactive and animated cartography,** New Jersey: Prentice Hall, Englewood Cliffs, 1995.

SENSORIAMENTO REMOTO E AGRONOMIA S.A. LTDA. (SENAGRO). **Pontal do Paranapanema**: zoneamento ecológico-econômico. Curitiba: SENAGRO, 1998. CD-ROM.

WANIEZ, P.; BRUSTLEIN, V.; HEES, D. R. **Comunicação Cartográfica**: o mapeamento dos resultados eleitorais no Brasil. Rio de Janeiro: PUC-Rio, 2002.